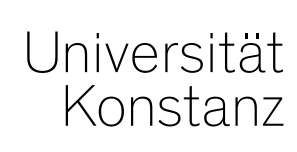

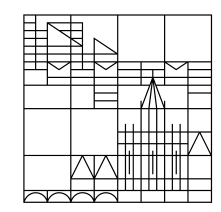

# **Austausch zum Campusmanagement**

Konstanz, 10.07.2020

#### **Themen**

- 1. Prüfungs- und Veranstaltungsanmeldungen bei Beurlaubung wegen Mutterschutz/Elternzeit oder Pflegezeit
- 2. Mehrere Räume für eine Prüfung anfragen
- 3. Verteilung von Teilnehmern bei der Rasterplanung
- 4. Nacherfassung bei der Rasterplanung
- 5. Überarbeitung des Notenspiegels

#### **1. Prüfungs- und Veranstaltungsanmeldungen bei Beurlaubung wegen Mutterschutz/Elternzeit oder Pflegezeit**

- ZEuS erlaubt bei Studierenden im Status "**Beurlaubung**" keine Veranstaltungs- und Prüfungsanmeldungen durch die Studierenden.
- Betroffen sind auch Beurlaubungen mit den Gründen "**Mutterschutz**/**Elternzeit**" und "**Pflegezeit**".
- Anmeldungen sind bei diesen oben genannten Gründen aber zu gestatten:

*Von dem Ausschluss von Lehrveranstaltungen und Prüfungsleistungen nicht betroffen sind Studierende, die wegen Mutterschutz/Elternzeit bzw. Pflegezeit beurlaubt wurden. Sie können uneingeschränkt an Vorlesungen teilnehmen und Studien- und Prüfungsleistungen erbringen und die Hochschuleinrichtungen nutzen (§ 61 Abs. 3 LHG).*

- **Anmeldung** für diese Studierenden müssen auf Anfrage **händisch** vorgenommen werden.
- Eine Gefährdungsbeurteilung z.B. bei Sportprüfungen ist zu beachten:

[https://www.uni-](https://www.uni-konstanz.de/studieren/imstudium/formalitaeten/rechtliches/mutterschutz-beanspruchen/)

[konstanz.de/studieren/imstudium/formalitaeten/rechtliches/mutterschutz-beanspruchen/](https://www.uni-konstanz.de/studieren/imstudium/formalitaeten/rechtliches/mutterschutz-beanspruchen/)

### **2. Mehrere Räume für eine Prüfung anfragen**

Wenn eine Prüfung in mehreren Räumen stattfinden soll oder Sie mehrere ILIAS-Räume blockieren möchten, denken Sie bitte daran, für **jeden benötigten Raum einen Termin** (nicht Prüfungssatz!) anzulegen.

Es ist in ZEuS zwar möglich, mehrere Räume für einen Prüfungssatz anzufragen, jedoch kann die Lehrraumvergabe immer nur einen bestätigen!

Nur **dieser Raum wird öffentlich kommuniziert** und die Prüfungsteilnehmer erhalten so ggf. die falschen Information zu Ihrer Prüfung.

*Eine bildliche Anschauung des* **Unterschieds** *zwischen Prüfungssatz und Prüfungstermin finden Sie auf Folie 6.*

### **3. Verteilung von Teilnehmern in der Rasterplanung**

In den letzten Updates haben wir Ihnen mitgeteilt, dass Sie die Teilnehmer in der Rasterplanung nur bei Präsenzprüfungen verteilen müssen. Dies war leider eine Fehlinformation, da wir nur für die Organisation der Lehrräume gedacht haben.

Egal, ob es sich um eine Präsenz- oder eine ILIAS-Prüfung handelt:

#### **Wenn Sie die Rasterplanung nutzen, müssen die Studierenden auf die verschiedenen Termine/Räume verteilt werden!**

Hintergrund ist, dass die Prüfer nach der Rasterplanung nur Zugriff auf den Termin, nicht aber den darüber liegenden Prüfungssatz haben (siehe Folie 7 zur Verdeutlichung). Hängen die Anmeldungen also am Prüfungs**satz**, können die Prüfer sie nicht sehen.

Wenn die Teilnehmer verteilt wurden, sehen die Prüfer weiterhin nur **eine** Liste (siehe Prüfer-Sicht nächste Folie). In der Notenverbuchung ändert sich durch die Verteilung also nichts.

Allerdings können sich Prüfer für die Einlasskontrolle bei Präsenzprüfungen keine gesonderte Liste je Raum ausgeben lassen. Sie als Sachbearbeiter können das jedoch unter *Leistungen* > *Leistungen bearbeiten* > *Prüfung aufrufen* > *Termin auswählen (siehe Screenshot übernächste Folie)* > *Excel-Export*.

In der prüfungsweisen Leistungsbearbeitung können Sie sich als Sachbearbeiter außerdem eine Gesamtliste aller Teilnehmer ex- und wieder importieren.

### **3. Verteilung von Teilnehmern in der Rasterplanung**

#### **Sachbearbeiter-Sicht** unter *Prüfungssätze bearbeiten*:

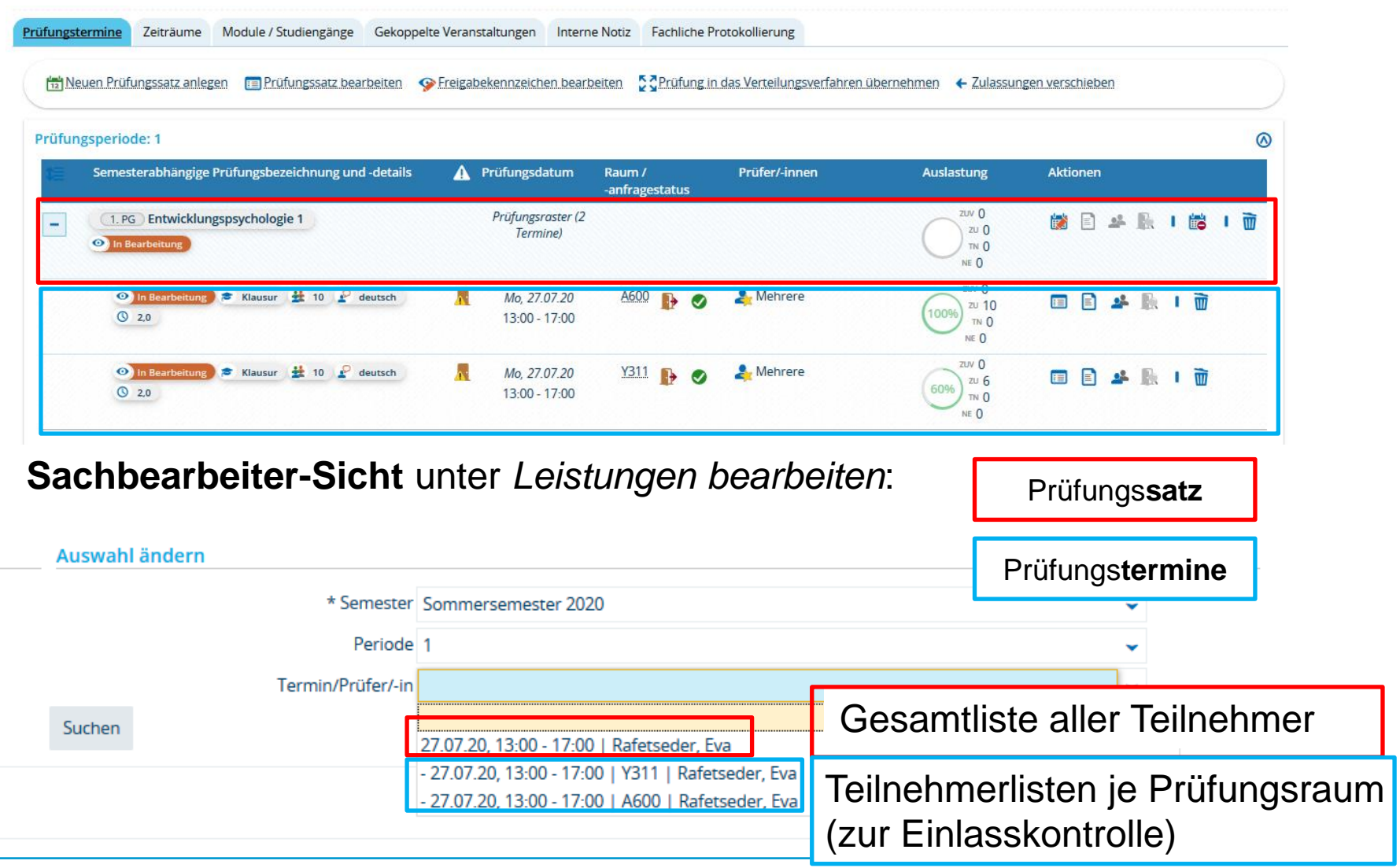

#### **3. Verteilung von Teilnehmern in der Rasterplanung**

#### **Prüfer\*innen-Sicht** einer Prüfung, die am Raster auf mehrere Termine ausgeplant wurde:

#### Noten eingeben - Prüfung/Veranstaltung auswählen

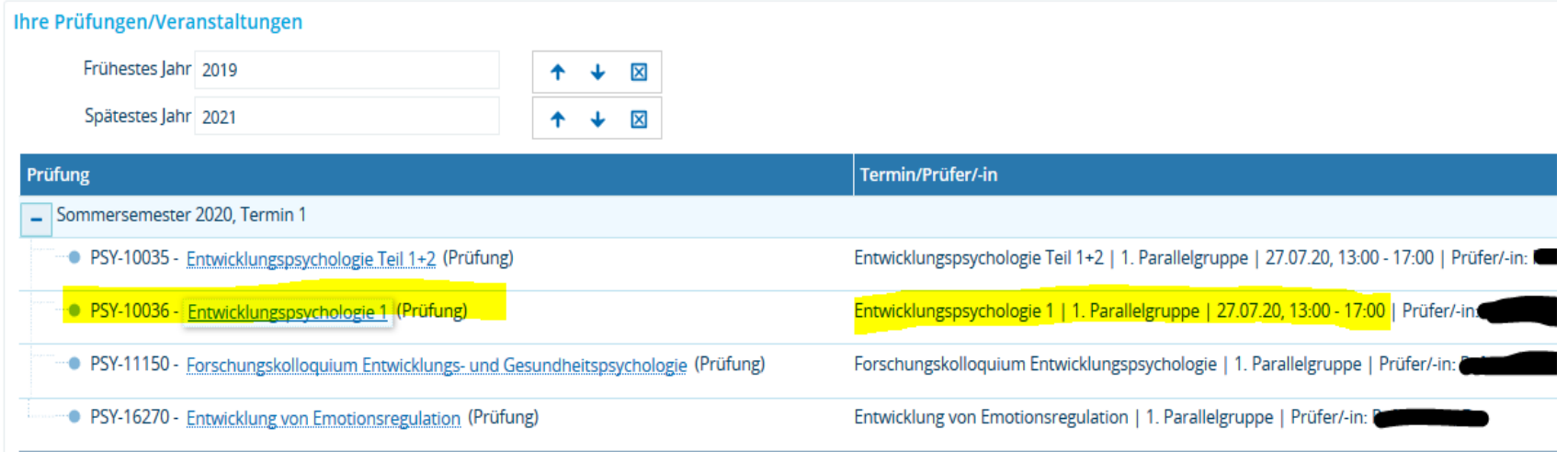

- Die Prüfer sehen hier nur einen Prüfungs**termin, trotz Rasterplanung**
- **alle Teilnehmer stehen aus Prüfersicht auf einem Termin**

### **4. Nacherfassung bei der Rasterplanung**

Nachdem Sie die Termine am Raster ausgeplant haben, ist ein Nacherfassung weiterhin **möglich**, allerdings nur auf die einzelnen Termine, nicht auf den Prüfungssatz.

Bitte wählen Sie dazu jeweils **einen Prüfungstermin** unter *Leistungen bearbeiten*  (siehe Screenshot Folie 7) und fassen Sie die Studierenden dort nach. **Beachten Sie** dabei im Falle von Präsenzprüfungen jeweilige **Raumkapazität**.

Auch die nacherfasste Teilnehmer werden sowohl **auf dem konkreten Prüfungstermin**  als auch **auf dem Prüfungssatz** geführt.

## **5. Überarbeitung des Notenspiegels**

#### **Dieser Vorschlag für ein neues Design des Notenspiegels ist momentan bei KUM zur Abstimmung:**

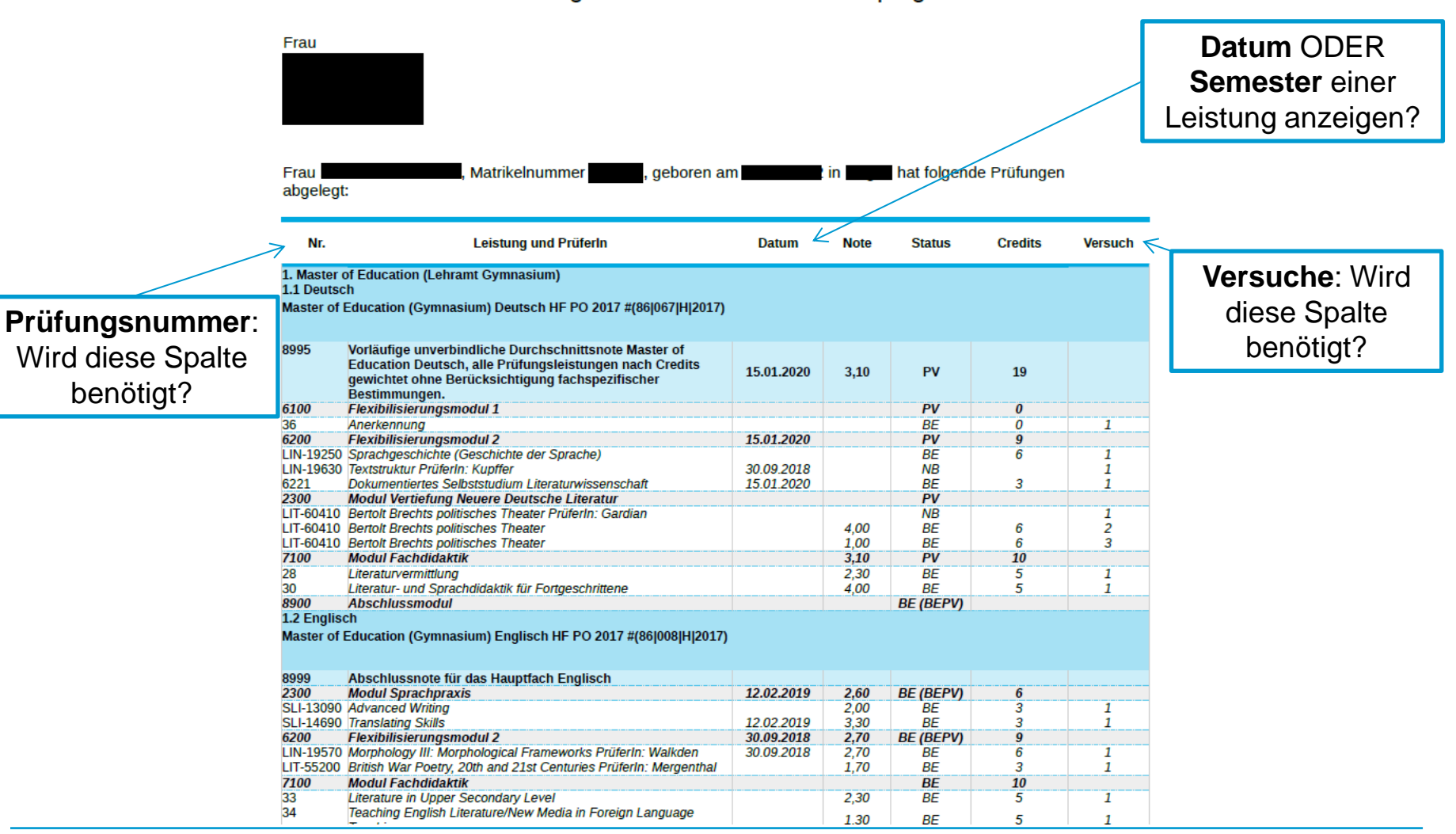

Vorläufiger unverbindlicher Notenspiegel

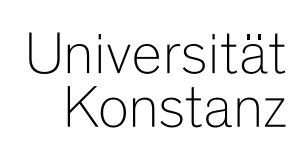

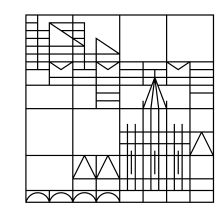

# **Herzlichen Dank!**

**Team Campusmanagement**